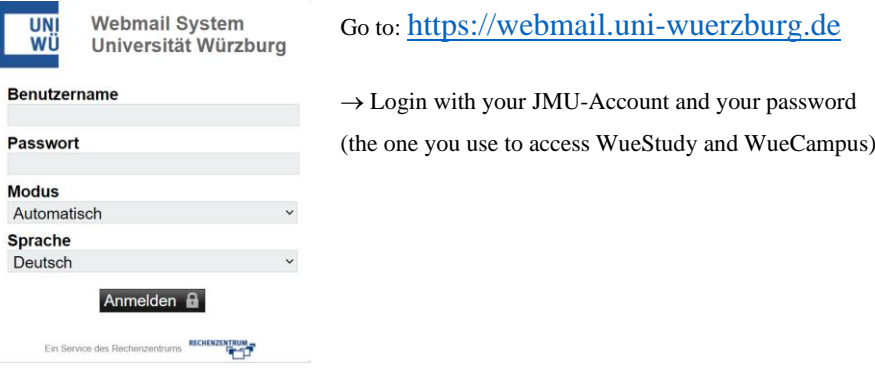

UNIVERSITÄT Webmail v Kalender v Adressbuch v

## **How to change your webmail language settings**

- Click on the settings symbol
- $\rightarrow$  "Benutzereinstellungen" (preferences)
- $\rightarrow$  "Allgemeine Einstellungen" (global preferences)

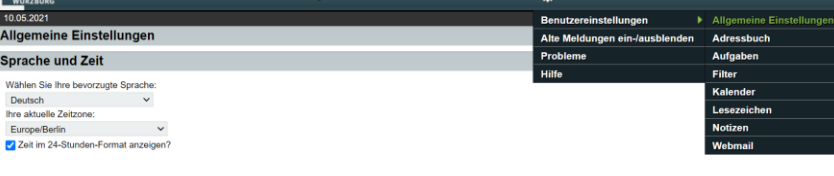

## $\rightarrow$  "Sprache und Zeit" (locale and time)  $\Rightarrow$  Select your language

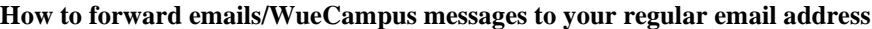

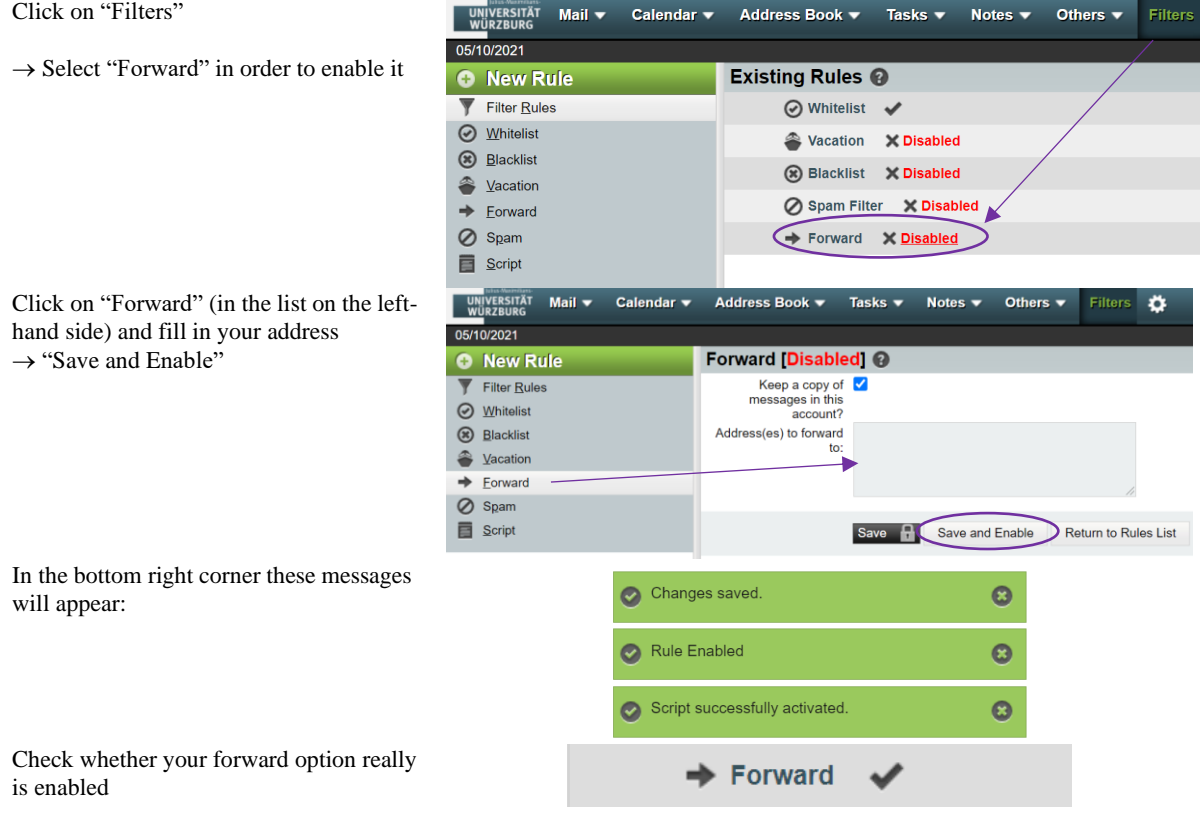

In case you have any problems please contact: [it-support@uni-wuerzburg.de](mailto:it-support@uni-wuerzburg.de) (Rechenzentrum IT-Support)